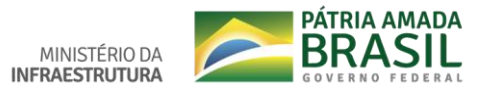

## **Tutorial para cadastro no SNE**

Para acessar o Sistema de Notificação Eletrônica - SNE, a fim de realizar o cadastro, entre no site: [https://sne.denatran.serpro.gov.br](https://sne.denatran.serpro.gov.br/)

Na página principal do SNE, clique na funcionalidade "LOGIN".

**Atenção:** Esta página *não está disponível para o navegador Internet Explorer*.

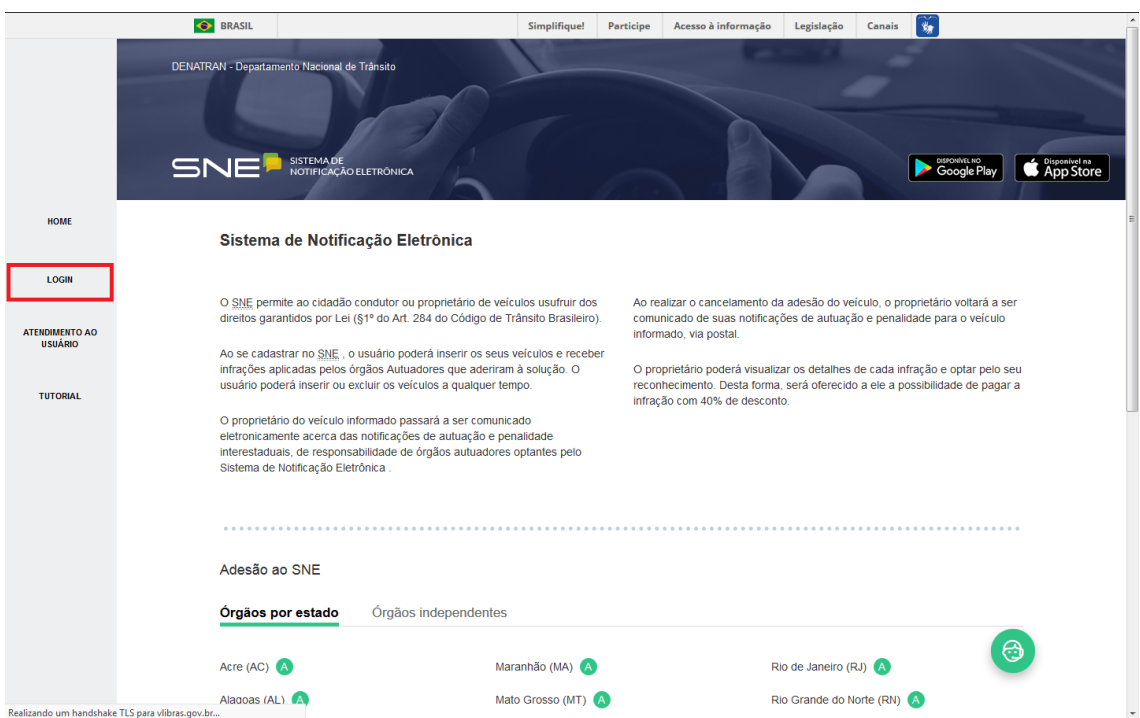

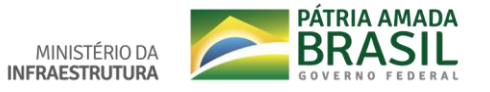

Você será direcionado para uma página do login único do gov.br. Caso possua cadastro digite o número do seu CPF e a senha ou insira o seu certificado. Caso não tenha cadastro no gov.br ou não possua o certificado, basta clicar em "Crie sua conta" e siga as orientações inserindo os dados solicitados corretamente.

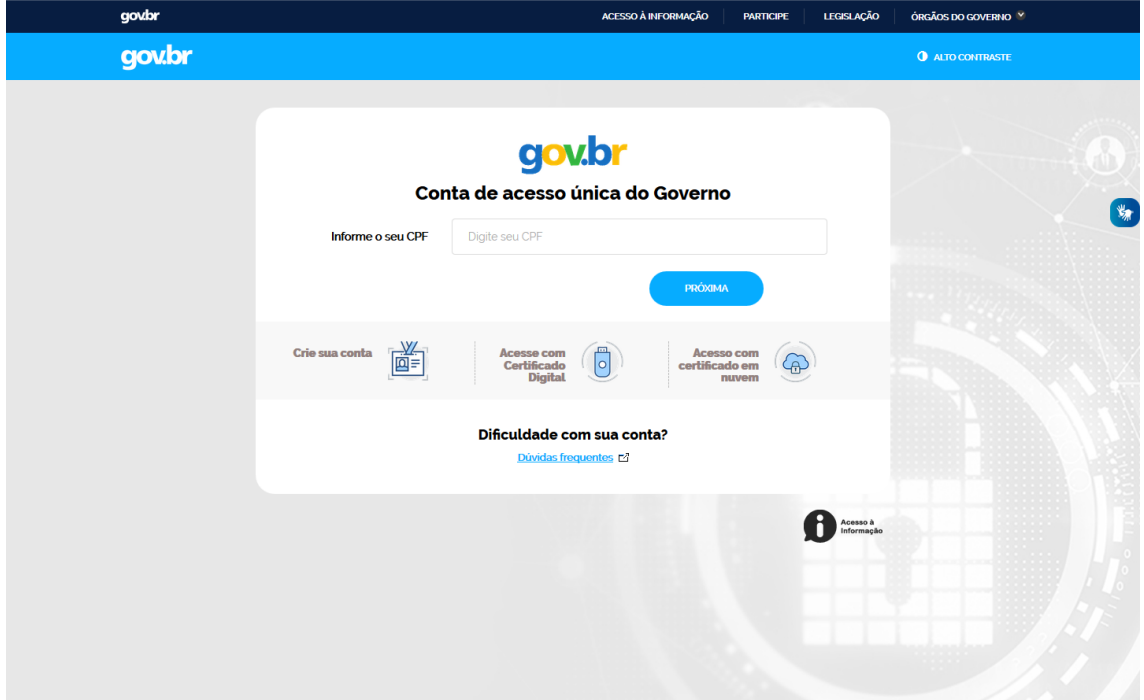